## **FICHE TECHNIQUE - MFD-COMBINATION-\***

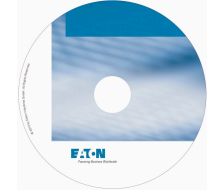

**MARQUAGE PERSONNALISE PR MFD-80**

 $N^{\circ}$  de catalogue

**Référence MFD-COMBINATION-\***

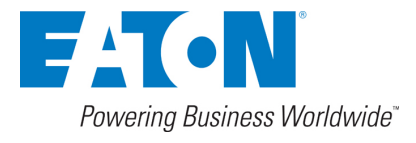

### **Gamme de livraison**

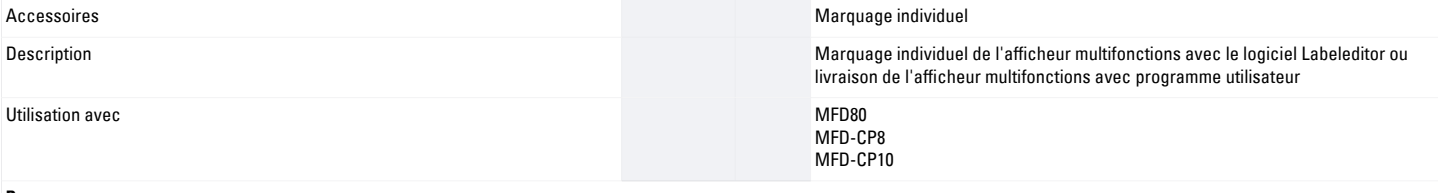

#### **Remarques**

Quelques étapes pour la composition du marquage individuel de vos appareils :

- Téléchargement du logiciel Labeleditor sous www.moeller.net/support.
- Création du modèle à imprimer à l'aide des indications du menu
- Envoi par e-mail du modèle à imprimer à l'usine Eaton correspondante. L'adresse e-mail est automatiquement paramétrée par le programme en fonction du produit choisi. Lors de l'envoi, le logiciel Labeleditor attribue un nom de fichier à votre modèle (« RMQ\_Titan\_12345.zip », par exemple). Ce nom de fichier fait partie intégrante de l'article à commander (voir exemples de commande).
- Envoi de la commande au service commercial de Eaton ou à votre distributeur.

#### **Remarques**

#### **Exemple de commande MFD-Titan**

Afficheur multifonctions MFD-80-B avec "logo de la société" :

1 x MFD-COMBINATION-\*

1 x MFD-80-B

1 x le nom de fichier attribué par le logiciel Labeleditor : "MFD\_xxxxx.zip"

# **Homologations**<br>North America Certification

UL/CSA certification not required

## **Plus d'informations sur les produits (liens)**

[http://applications.eaton.eu/sdlc?LX=10&amp](http://applications.eaton.eu/sdlc?LX=10&)